# **Dans la conversion d'un projet créé avec la version 9 de WebSite X5, à quoi dois-je faire attention ?**

Les changements déjà apportés avec la version 10 par rapport à la version 9 et auxquels vous devriez faire attention durant la conversion des projets sont les suivants :

## Modification du Modèle

Dans la version 9, l'éditeur de personnalisation de l'En-tête et Pied de page du Modèle permettait d'insérer des Diaporamas. À partir de la version 10, ces Diaporamas ont été remplacés par des Galeries en HTML5, compatibles avec l'affichage sur les dispositifs mobiles. Lors de la mise à jour des projets, vérifiez les effets de transition configurés pour le passage d'une image à une autre : en effet, les effets non disponibles en HTML5 sont automatiquement remplacés avec l'effet disponible le plus ressemblant.

# Objet Image

Les images incluses dans les pages ne subissent apparemment aucune modification lors du processus de mise à jour d'un site. En réalité, il est important de noter que grâce à l'utilisation du code HTML5, même les éventuels effets de zoom et de mouvement appliqués fonctionnent désormais correctement sur les dispositifs Apple. Dans les sites convertis, vous pouvez par exemple afficher les photos panoramiques sur iPad®, les zoomer et les déplacer avec vos doigts.

# Objet Vidéo

À partir de la version 10, l'Objet Vidéo est également géré en HTML5 et il est donc compatible iPad® et iPhone®. Du point de vue graphique, le seul changement concerne le style de la barre de contrôle.

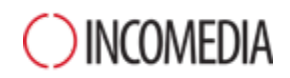

#### Objet Galerie

Même pour les Galeries d'images, la technologie Flash a été abandonnée au profit du code HTML5. Les éventuelles Galeries en Flash sont donc converties en Galeries tout à fait semblables, mais en HTML5. Il est nécessaire de vérifier les effets de transition, car tous ne sont pas disponibles.

En ce qui concerne les Galeries qui prévoient l'affichage de miniatures, considérez également que les styles de ces éléments ont été modifiés : si vous aviez utilisé une solution graphique qui n'est plus disponible, celle-ci est automatiquement remplacée par la solution la plus ressemblante. Si vous souhaitez garder la miniature du projet original, vous pouvez la reconstruire comme *Miniature Personnalisée.*

#### Panier E-commerce

Si les projets convertis de la version 9 contiennent un panier e-commerce, il est nécessaire de vérifier les points suivants :

- Formulaire de commande : alors que dans la version 9 les étiquettes des champs du Formulaire de commande étaient des rubriques de langues gérées en automatique, à partir de la version 10 elles peuvent être insérées par le programme. Cela signifie que, dans la conversion des projets, toutes les modifications apportées aux étiquettes des champs sont perdues.
- Données de livraison : dans la version 9, les champs nécessaires pour donner au client la possibilité de spécifier une adresse de livraison différente de celle de facturation doivent être saisis manuellement. Lors de la conversion, ces champs ne sont pas conservés, mais il n'est pas nécessaire de les recréer un par un : il suffit d'activer l'option *Permettre Données de Livraison différentes de celles de Facturation.*
- Conditions Générales de vente : les *Conditions sur la Vie Privée* de la version 9 ont été insérées au sein des *Conditions Générales de Vente*. Vérifiez le texte de ces conditions et utilisez l'éditeur pour le formater correctement et ajouter des liens vers d'éventuels documents externes. Conformément à la réglementation européenne en vigueur, le texte des Conditions Générales de Vente n'est plus affiché dans la page de la boutique en ligne relative au Bon de Commande, mais dans celle du Résumé de la commande, juste avant le bouton qui permet l'envoi de la commande.

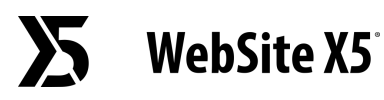

● Gestion de la TVA : à partir de la version 10, 3 différentes options sont disponibles pour la gestion de la TVA. Nous vous conseillons donc de recontrôler le projet pour vérifier l'option à appliquer.

#### Méthode d'envoi des e-mails

La version 13 utilise les mêmes méthodes d'envoi d'e-mail que les versions 9, 10, 11 et 12 donc vous ne devriez avoir aucun problème lors de la mise à jour des projets. Par ailleurs, à partir de la version 11, vous pouvez spécifier la méthode d'envoi d'e-mail à utiliser comme paramètre du projet et non plus comme un paramètre général du programme. Ainsi, vous pouvez procéder plus facilement à la publication des sites sur des serveurs différents sur lesquels d'autres méthodes d'envoi fonctionnent peut-être mieux.

Dans tous les cas, grâce au Panneau de Contrôle en ligne, vous pouvez envoyer un e-mail de test pour vérifier que tout fonctionne correctement.

## Blog

Tout comme pour l'Objet Livre d'Or, la mise à jour n'entraînera aucun problème de conversion ni aucun risque de perte des commentaires du Blog. Il est cependant important de souligner que, à partir de la version 10, le *Dossier avec un accès en écriture* pour la publication des fichiers doit être spécifié dans la nouvelle section *Gestion des Données.* Il n'est donc plus nécessaire de spécifier ce dossier pour le Blog, sauf si vous souhaitez indiquer un sous-dossier à utiliser uniquement pour le Blog.

#### Affichage en local

Alors que dans la version 9, le Navigateur pour l'affichage local de l'aperçu des sites utilisait le moteur d'Internet Explorer, à partir de la version 10 le Navigateur utilise Chromium. De cette manière, vous pouvez avoir un aperçu du site en local plus fidèle au résultat final en ligne.

Comme le nouveau moteur supporte également le multithreading, il n'y aura pas de ralentissement lié à l'exécution de scripts externes (par exemple Google Translate, Google Maps, etc.).

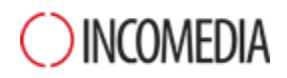

#### Optimisation SEO

Un dernier point doit être éclairci. Lors de la mise à jour avec les versions 10, 11, 12 ou 13 d'un projet créé avec la version 9, les noms des pages restent identiques. Ainsi, vous ne créez pas de duplications de fichiers inutiles sur le serveur et les pages ne perdent pas les positions acquises sur les Moteurs de Recherche.